# **ISA 428/828 Digital Option - Installation**

# **Digitalausgang-Erweiterung für ISA-428 und ISA-828**

### **Enthalten ist:**

- Menge Beschreibung
- 1 ISA-428/828 Analog/Digital Wandler Karte<br>4 Kreuzschlitzschrauben
- 4 Kreuzschlitzschrauben<br>4 M3 selbstsichernde Ur
- M3 selbstsichernde Unterlegscheiben
- Kühlkörper (ISA- 428)

Benötigtes Werkzeug:

Kreuzschlitzschraubendreher.

### **WARNUNG!**

**DAS GERÄT MUSS VOM STROMNETZ GETRENNT WERDEN BEVOR DIE FOLGENDEN SCHRITTE AUSGEFÜHRT WERDEN. LASSEN SIE DAS GERÄT VOR DER INSTALLATION ABKÜHLEN. ANTI-STATISCHE VORSICHTSMASSNAHMEN SOLLTEN ERGRIFFEN WERDEN, BEVOR SIE DIE KARTE AUS DER ANTISTATIKFOLIE NEHMEN: FASSEN SIE DIE KARTE NUR AN DEN KANTEN AN UND BERÜHREN SIE KEINE KOMPONENTEN AUSSER DEN KABELN UND STECKVERBINDERN. LEGEN SIE DAS GERÄT AUF EINEN EBENEN UND SAUBEREN UNTERGRUND.** 

## **Entfernen des oberen Gehäusedeckels**

Entfernen Sie die 11 Schrauben, oben und seitlich, die den Deckel des ISA428 / ISA-828 halten.

Hinweis: Das Massekabel, das den Deckel mit dem Gerät verbindet, muß nicht entfernt werden.

## **Entfernen Sie das Abdeckblech für die Digital Option rückseitig**

Den Platz für den Einbau der Digitaloption schaffen Sie durch Entfernen des Leer-Blechs über der Bezeichnung 'DIGITAL OUTPUT'. Lösen Sie dazu die zwei Kreuzschlitzschrauben – diese werden später für die Befestigung der Digitaloption benötigt.

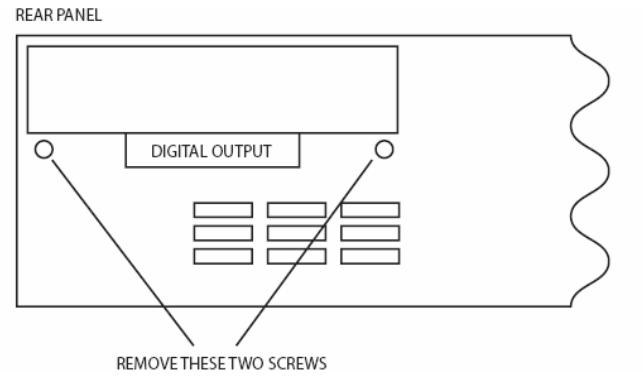

# **\* Einsetzen der Digital Option in den ISA-828**

Die Platine wird mit drei der vier Kreuzschlitzschrauben auf den zwei Auflagewinkeln im ISA-828, wie unten gezeigt, befestigt.

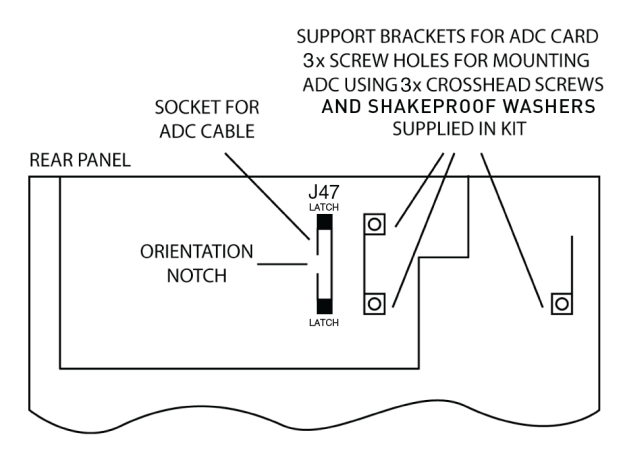

# **Montieren der Platine in den ISA-828**

Setzen Sie die Platine ein, das Kabel muß Richtung Anschlußbuchse J47 weisen. Platzieren Sie die Platine so auf den Blechwinkeln, daß die drei Löcher mit den Gewindelöchern übereinanderliegen. Eines der vier Löcher der Platine bleibt unbenutzt. Befestigen Sie die Platine mit drei Kreuzschlitzschrauben und Unterlegscheiben von oben sowie den zwei rückseitigen Schrauben des entfernten Abdeckbleches.

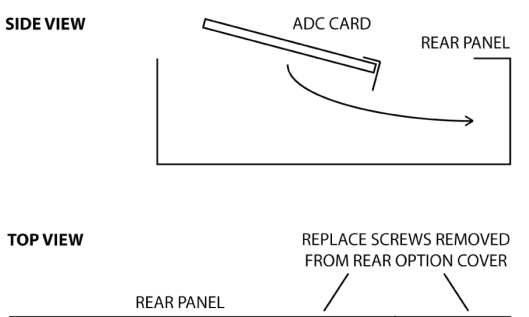

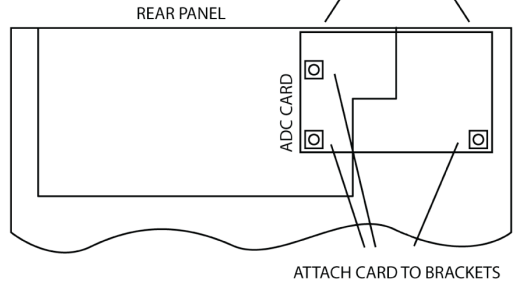

USING 3x CROSSHEAD SCREWS SUPPLIED IN KIT

Wenn die Platine befestigt ist, kann das Flachbandkabel mit dem Anschluß J47 im ISA-828 verbunden werden. Wenn die Sicherungslaschen offen sind, sollte der Stecker fest eingedrückt werden bis die Laschen verriegelt sind, um eine sichere Verbindung zu gewährleisten.

Hinweis: Stecker und Buchse haben zur Orientierung eine Nase/Aussparung – diese müssen übereinanderpassen!

# **\* Einsetzen der Digital Option in den ISA-428**

Die Platine wird mit vier Kreuzschlitzschrauben auf den zwei Auflagewinkeln im ISA-428, wie unten gezeigt, befestigt.

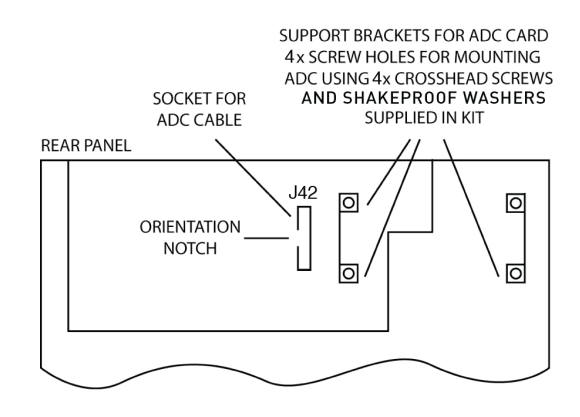

# **Montieren der Platine in den ISA-428**

Setzen Sie die Platine ein, das Kabel muß Richtung Anschlußbuchse J42 weisen. Platzieren Sie die Platine so auf den Blechwinkeln, daß die vier Löcher mit den Gewindelöchern übereinanderliegen. Befestigen Sie die Platine mit vier Kreuzschlitzschrauben und Unterlegscheiben von oben sowie den zwei rückseitigen Schrauben des entfernten Abdeckbleches.

**SIDE VIEW** 

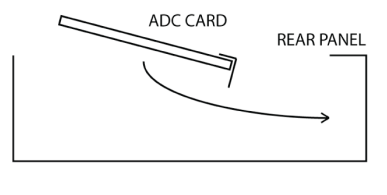

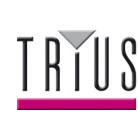

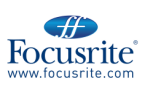

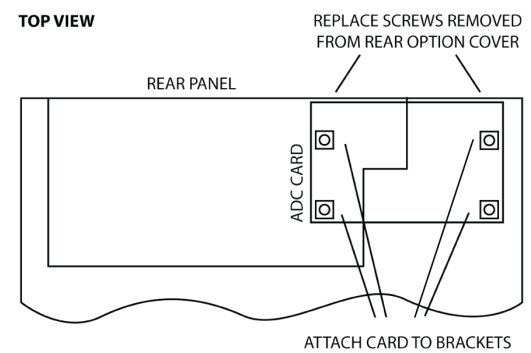

USING 4x CROSSHEAD SCREWS **SUPPLIED IN KIT** 

Wenn die Platine befestigt ist, kann das Flachbandkabel mit dem Anschluß J42 im ISA-428 verbunden werden. Der Stecker sollte fest eingedrückt werden um eine sichere Verbindung zu gewährleisten.

Hinweis: Stecker und Buchse haben zur Orientierung eine Nase/Aussparung – diese müssen übereinanderpassen!

### **Montieren des Kühlkörpers in den ISA-428**

Entfernen Sie die zwei Schrauben, wie unten gezeigt, und benutzen Sie diese um den Kühlkörper zu montieren.

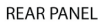

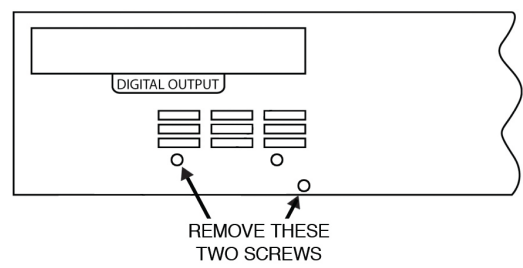

#### **Gehäusedeckel befestigen ISA-828 / ISA-428**

Das obere Gehäuseblech kann nun wieder mit den elf Kreuzschlitzschrauben montiert werden.

#### **ISA-828: Schieben Sie den Deckel nicht auf das Gerät sondern senken ihn vorsichtig von oben ab, um mit der Schraube des Massekabels nicht die Wandlerkarte zu beschädigen!**

Die Installation ist vollbracht und das Gerät kann jetzt wieder angeschlossen werden.

#### **Initialisierung des ISA-428 / ISA-828 mit der montierten AD-Wandlerkarte**

Der ISA-428 / ISA-828 erkennt die installierte AD-Karte nach folgenden Schritten:

• Halten Sie einen beliebigen Taster an der Front gedrückt, während Sie den ISA-428 / ISA-828 einschalten. Sobald die Beleuchtung der Front an ist, können Sie den Taster loslassen.

Die Digitalkarte ist nun aktiviert. Dies ist eine einmalige Aktion, einmal initialisiert wird die Digitalkarte in Zukunft beim Einschalten immer selbständig erkannt.

Bitte ziehen Sie die Anleitung für die Bedienung der Wandlerfunktionen zu Rate.

#### **Hinweis:**

-11 **Focusrite** 

- Wenn zu externer Wordclock synchronisiert wird, muß die Samplefrequenz beider Geräte gleich eingestellt sein.

- Bei Auftreten von Schwierigkeiten bei der Installation

# **AD-Wandler Brücken (Jumper) setzen**

Acht Brücken auf der Wandlerkarte ändern Einstellungen der digitalen Datenformate.

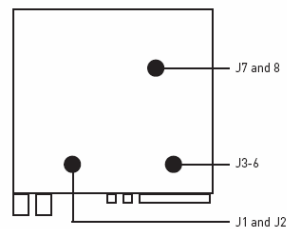

**J1 und J2**: ändern das Datenformat der optischen Ausgänge 1 und 2.

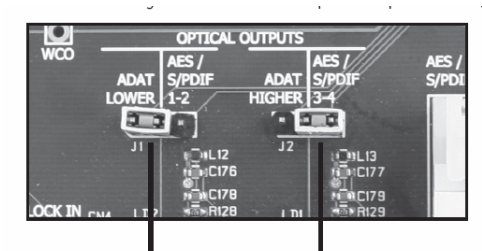

Jumper 1 in linker Position Jumper 2 in rechter Position

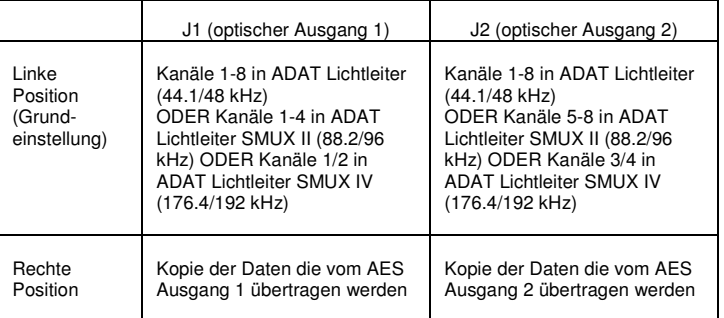

**J3-6**: zum Ein-/Ausschalten der AES Ausgänge 5-8 (entsprechend der einzelnen Jumper), um die Kompatibilität zu Digidesign 96/192 Interfaces zu ermöglichen. (Weitere Details dazu in Appendix 2 der Anleitung.) Setzen Sie die Jumper in die untere Position, um die Ausgänge zu aktivieren, und in die obere Position, um die Ausgänge zu deaktivieren. Beispielsweise J4 in oberer Position deaktiviert AES Ausgang 6.

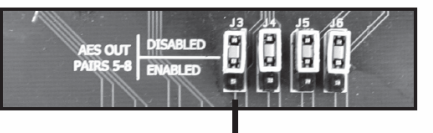

 Jumper 3-6 in oberer Position (Grundeinstellung) – AES Ausgänge 5-8 sind abgeschaltet.

**J7-8**: ändert die Audio Wortlänge. Beachten Sie, daß dieser einzene Jumper die Stifte von J7 und J8 verbindet (es bestehen also 3 mögliche Positionen).

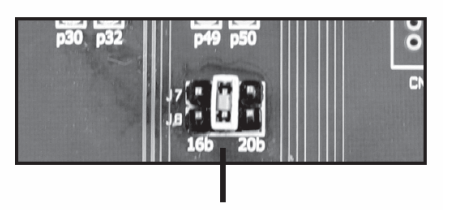

Jumper 7/8 in mittlerer Position (Grundstellung)

Jumper in linker (16b) Position: Audio Wortlänge 16 Bit Jumper in mittlerer Position: 24 Bit Jumper in rechter (20b) Position: 20 Bit

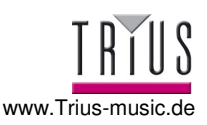

schauen Sie bitte hier: www.focusrite.com/answerbase.